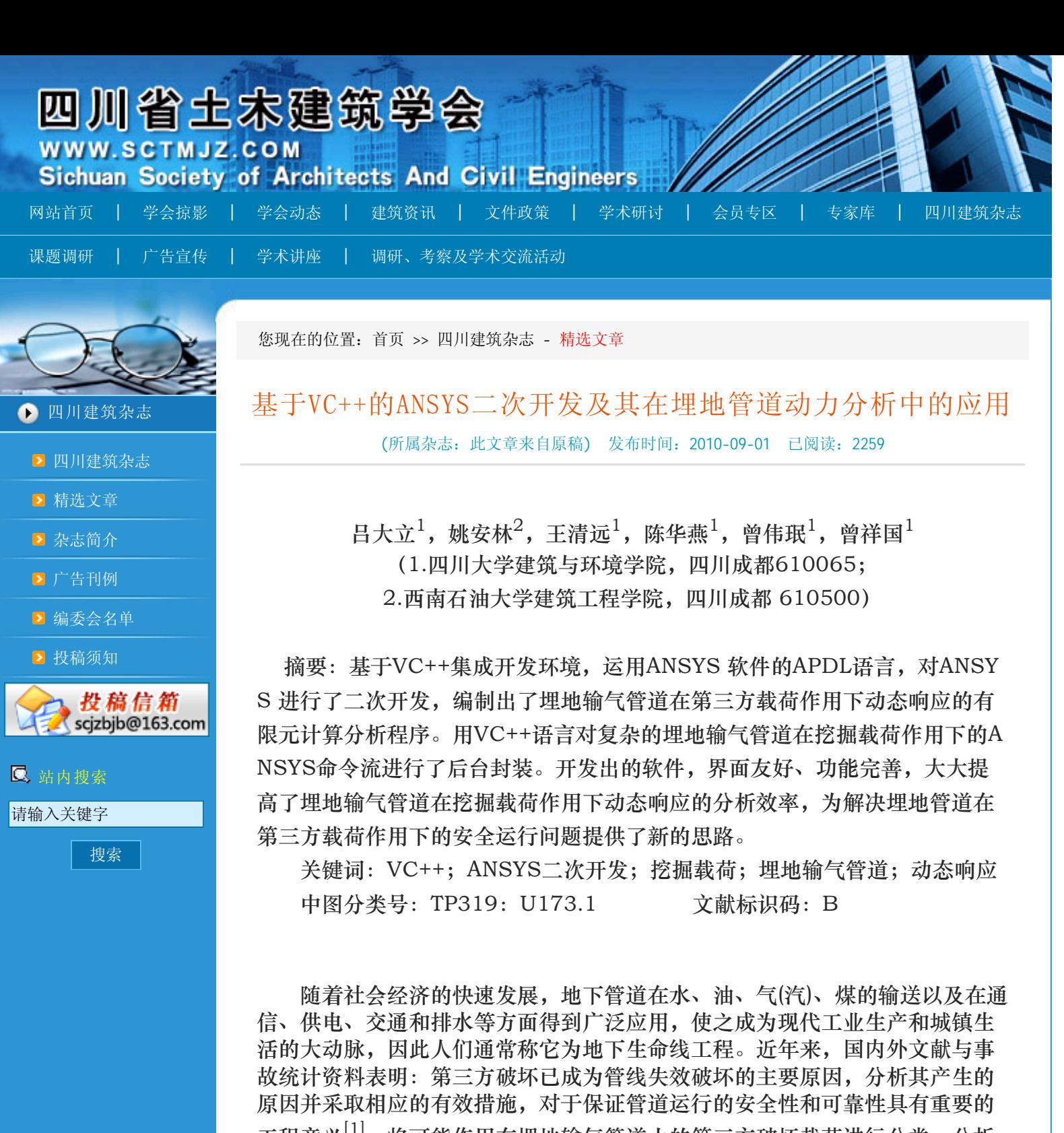

工程意义<sup>[1]</sup>。将可能作用在埋地输气管道上的第三方破坏载荷进行分类,分析 埋地输气管道中对各类载荷的定量响应及破坏模式,建立强大而详细的基础数 据库资源是建立管道管理直呼系统的技术支撑,从而使客观正确的评价油气管 道安全性成为可能。

以ANSYS为代表的有限元商业软件已经成为解决复杂的工程分析计算问题 的有力工具,被广泛应用于科学研究和一般工程问题计算分析中。

分析埋地管道在第三方破坏作用下的响应时,需要设置的参数包括管道几 何尺寸(直径、壁厚)、管道材料属性、埋地参数、第三方载荷方式(滚石、 夯击、爆破、挖掘)等,虽然用户可以通过ANSYS参数化设计语言APDL实现 复杂的数据输入,建立不同的有限元模型并实现对分析属性的控制,但是其可 视化程度差,开发过程不直观,对工程技术人员的使用和掌握带来了阻碍<sup>[2-</sup> 4]。

本文基于VC++对ANSYS软件进行了二次开发,实现了对复杂的、难于理

解和掌握的ANSYS命令流的后台封装,使程序具有良好的图形用户界面,大大 提高了软件设计能力及开发效率。编制的有限元计算分析程序可以模拟埋地输 气管道在挖掘载荷作用下的动态响应,用户可以根据实际工程中的不同需求, 通过可视化界面方便的输入模型参数和载荷参数,从而使得工程技术人员在施 工现场也能对埋地输气管道的动态响应做出快速、准确的分析计算。

1 程序设计目标

针对某一实际工程问题,ANSYS 所提供的APDL 语言可对ANSYS 软件进 行封装。APDL 语言即ANSYS 软件提供的参数化设计语言,它的全称是ANSY S Arametric Design Language。使用APDL 语言可以更加有效地进行分析计 算,可以轻松地进行自动化工作(循环、分支、宏等结构),而且它是一种高 效的参数化建模手段。使用APDL 语言进行封装的系统可以只要求操作人员输 入前处理参数,然后自动运行ANSYS 进行求解。但完全用APDL 编写的宏还 存在弱点,比如用APDL语言较难控制程序的进程,虽然它提供了循环语句和 条件判断语句,但总的来说还是难以用来编写结构清晰的程序。它虽然提供了 参数的界面输入,但功能还不是太强,交互性不够流畅。针对这种情况,本文 用VC++6.0 开发了埋地管道在第三方作用下的动态响应分析程序。

本程序设计目标是利用VC++6.0 对ANSYS 进行封装,用VC++6.0 对AN SYS模拟埋地管道在第三方作用下的动态响应分析问题进行二次开发。用户只 需输入管道的工作参数和第三方作用参数,系统就能自动调用ANSYS 计算程 序,自动进行网格划分、加载以及自动求解。该系统前台开发是友好、方便、 易用的人机交互界面,对复杂的、难于理解和掌握的ANSYS 命令流进行后台 封装,因此程序设计可让即使从未学习过ANSYS 软件的工程设计人员也能很 好地借助本系统进行埋地管道在第三方作用下的动态有限元分析,具有较强的 处理实际问题能力。程序的流程如图1所示。

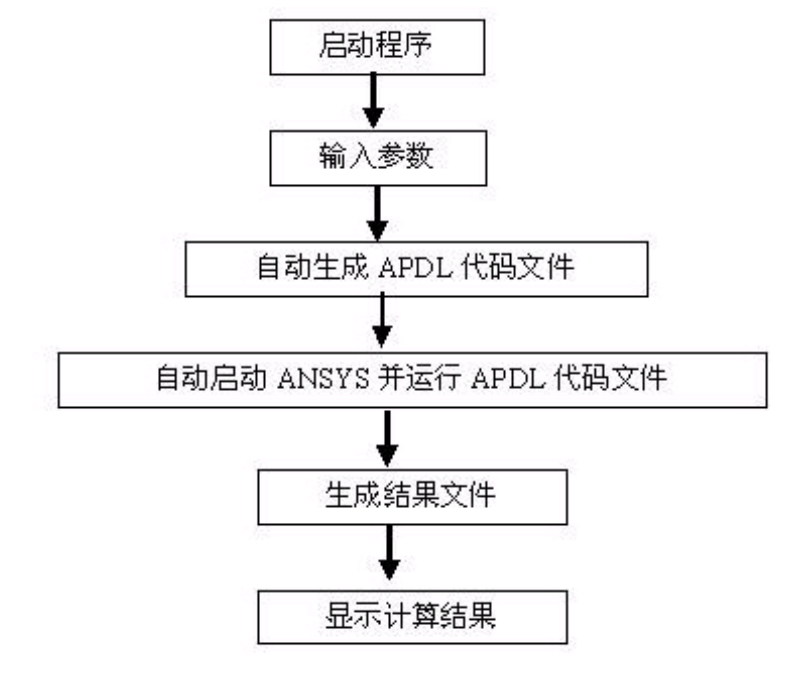

图1 程序流程

2 埋地输气管道在第三方作用下响应的参数化分析

2.1 模型参数与输入界面

挖掘载荷作用下管道的响应分析参数包括:

(1)材料参数,包括土壤材料参数(弹性模量、泊松比、密度、凝聚力和 内摩擦角),管道材料参数(弹性模量、泊松比、密度、屈服强度、切线模 量)。

(2)管道工作参数,包括管道外径、管道壁厚、管道埋深和输气压力。

(3)挖掘条件,包括铲斗斗宽、斗齿数目、挖掘距离、挖掘宽度、挖掘半 径、挖掘方向和挖掘载荷大小。

图2为挖掘工况的操作界面。编辑框中显示的内容是建模的默认参数,用户 可以根据需要进行修改;点击"计算"将在BATCH模式下运行ANSYS程序完 成建模和计算;点击"重置参数"将忽略参数修改的结果,把参数重置为默认 值;点击"读取参数",将读取用户通过文件设置的参数;点击"显示结果" 将调用ANSYS后处理程序lsprepostd.exe 并读取显示计算结果。

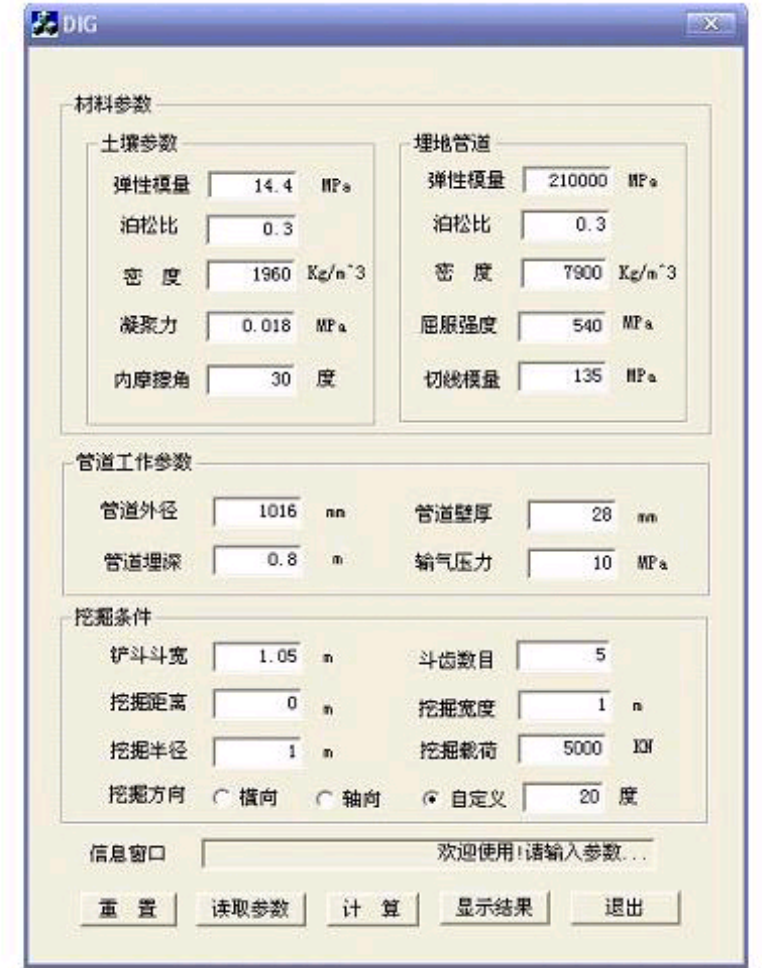

图2 操作界面

2.2 程序设计

对于在VC++中调用ANSYS APDL程序,关键是如何解决接口问题,本文 通过以下函数调用<sup>[5]</sup>:

BOOLfRet=CreateProcess(NULL,"C:\\ProgramFiles\\AnsysInc\\v 80\\ANSYS\\bin\\intel\\ansys80.exe-b-pdyna-input.txt-ofile.out",N ULL,NULL,FALSE,NORMAL\_PRIORITY\_CLASS|CREATE\_NEW\_CONS OLE,NULL,NULL,&si,&pi);

说明:input.txt是为用APDL语言编写的ANSYS输入文件。是ANSYS L S-DYNA的产品特征代码。在VC++调用ANSYS执行计算的过程中,需要确定 ANSYS已经执行完毕。本文通过在APDL文件的开头输出一个文件JUDG.tx t,并在文件中写入0作为ANSYS开始运行的标志,代码如下: fstream outfile; outfile<<"\*DIM,JUDGE,,1"<<endl; outfile<<"JUDGE(1)=0"<<endl; outfile<<"\*cfopen,JUDG,TXT,"<<endl; outfile<<"\*vwrite,JUDGE(1,1)"<<endl; outfile<<"(F2.0)"<<endl;

```
outfile<<"*cfclos "<<endl;
```

```
在APDL文件的末尾修改JUDG.txt文件中的数字为1作为ANSYS运行结束
的标志,代码如下:
outfile<<"JUDGE(1)=1"<<endl;
outfile<<"*cfopen,JUDG,TXT,"<<endl;
outfile<<"*vwrite,JUDGE(1,1)"<<endl;
outfile<<"(F2.0)"<<endl;
outfile<<"*cfclos"<<endl;
```
outfile<<"/><<"/>
/>
lext "<<<r/>eandl;

在启动ANSYS程序的函数语句后边加上判断语句,读取JUDG.txt文件中 的数字,当数字变为1时认为ANSYS已经执行完毕,开始后续任务,代码如 下:

int testNUM=0; while(!testNUM)

```
ifstream my("JUDG.TXT");
           my>>testNUM;
           my.close();
           Sleep(1000);
```
}

 $\{$ 

2.3 VC++向ANSYS传递参数

实现VC++向ANSYS传递参数可以采用多种方式实现,本文直接将编辑框 中的参数写入命令流文件中。例如:

ofstream outfile("impact\_WJ.txt");

outfile<<"\*set,pre,"<<m\_pre<<"!定义管内输气压力"<<endl;

… 2.4 查看结果

通过以下函数调用后处理文件查看结果:

CreateProcess(NULL,"C:\\Program Files\\Ansys Inc\\v80\\ANSYS\\ bin\\intel\\lsprepostd.exe -b -p Binary plot -i d3plot -o d3plot", NU LL,NULL,FALSE,NORMAL\_PRIORITY\_CLASS|CREATE\_NEW\_CONSO LE,NULL,NULL,&si,&pi);

3 计算结果

在图3所示的参数情况下,建立的有限元模型如图3所示。管道在t=149μs 时刻的应力响应结果如图4所示,从图中可以明显看出,在斗齿作用点有明显的 应力集中。

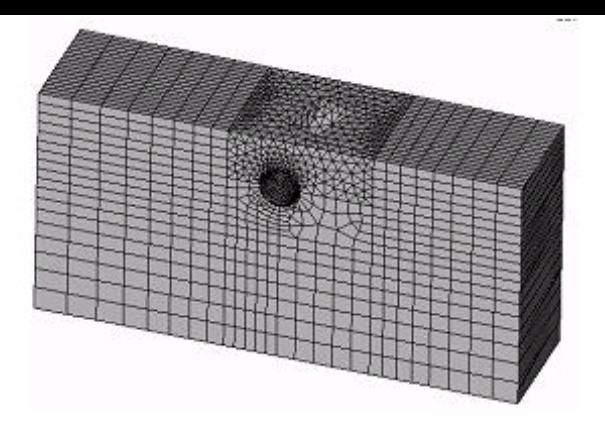

图3 有限元模型

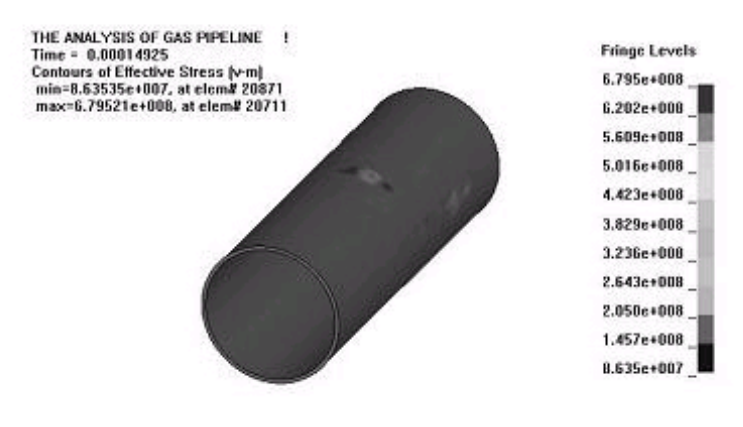

图4 管道的Von mises应力响应

4 结 论

利用VC++6.0 对ANSYS进行二次开发,实现了模拟埋地管道在第三方作 用下的动态响应分析问题的参数化建模。分析结果表明:两者结合能够发挥各 自的优势,实现ANSYS在工程中更高级的开发和应用。本程序设计可让即使从 未学习过ANSYS 软件的工程设计人员也能很好地借助本系统进行埋地管道在 第三方作用下的动态有限元分析,具有较强的处理实际问题能力。

致谢: 感谢西气东输管道工程项目(合同号: 07H461)和教育部重大项目 (项目编号:305013) 的支持。

参考文献

- [1] 吕宏庆,李均峰.管道第三方破坏的原因及预防措施[J].天然气工业,200 5,25(12):118-120
- [2] 莫江涛,刘舜尧,王静文. 用Visual C++与ANSYS实现螺旋结构参数化建 模[J].机械设计与制造, 2005 (7): 60-61
- [3] 刘洁,张和平,王丽娟. 基于Visual C++的ANSYS参数化设计[J].机电工 程技术, 2003, 32 (5): 83-84
- [4] 马国栋,刘刚.基于VC与APDL一体化的空间整体结构参数化建模与计算 [J].武汉理工大学学报(交通科学与工程版),2004,28(3):447-44 9
- [5] 田会方,张杰峰. 基于VC与Ansys的参数化有限元分析[J].交通与计算机, 2004,22(6):116-119

收稿日期:2009-09-30

作者简介:吕大立(1985~),男,硕士研究生,主要研究方向为计算固 体力学、多尺度数值计算模型。

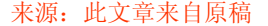

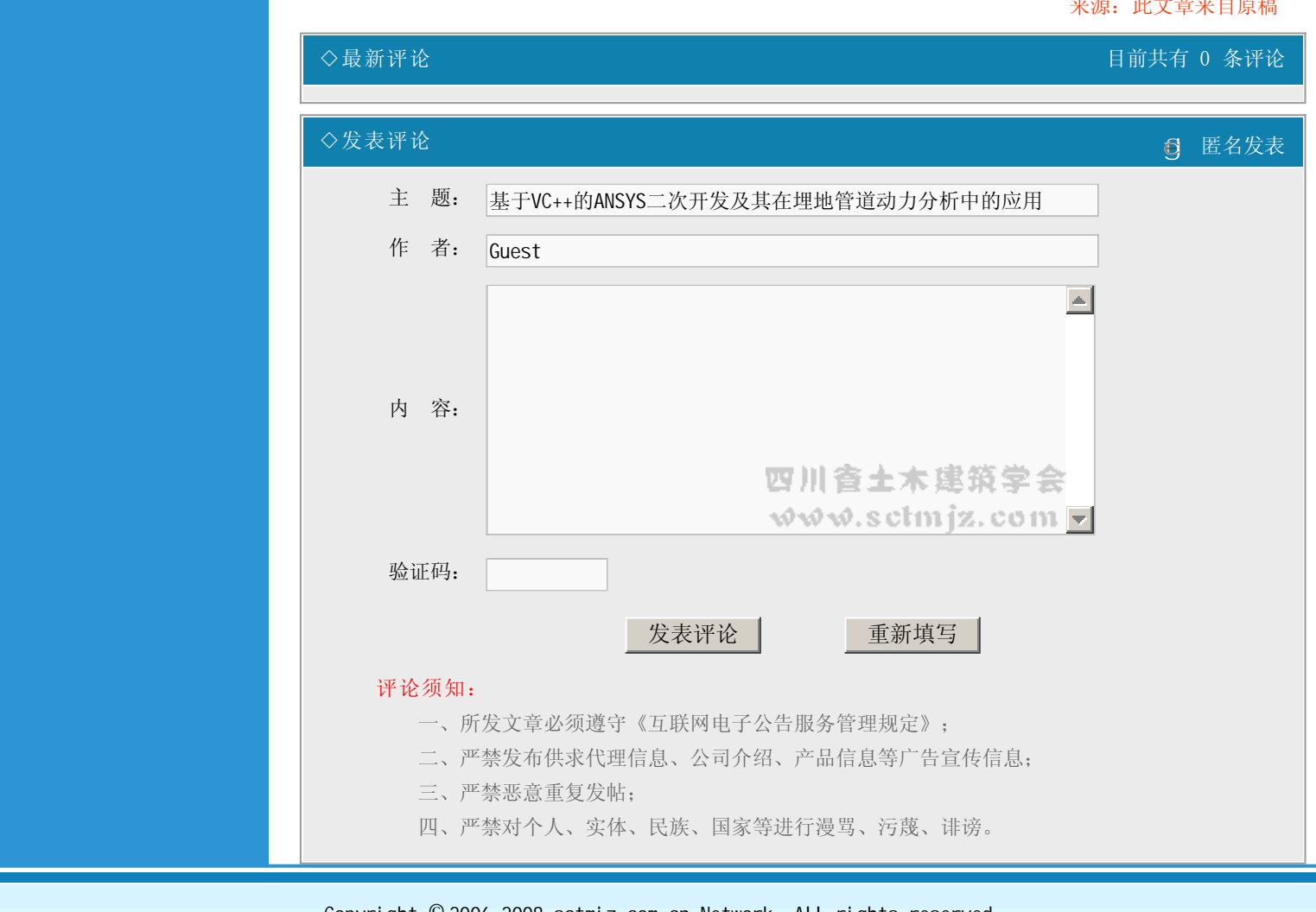

Copyright © 2006-2008 sctmjz.com.cn Network. All rights reserved. 备案序号: 蜀ICP备08001515号 四川省土木建筑学会 版权所有 技术支持: 搜材网 主办单位:四川省土木建筑学会 四川省建筑师学会 编辑部电话: 028-83336908 Email:scjzbjb@163.com 广告部电话: 028-83373081 Email: scjzggb@163.com